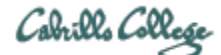

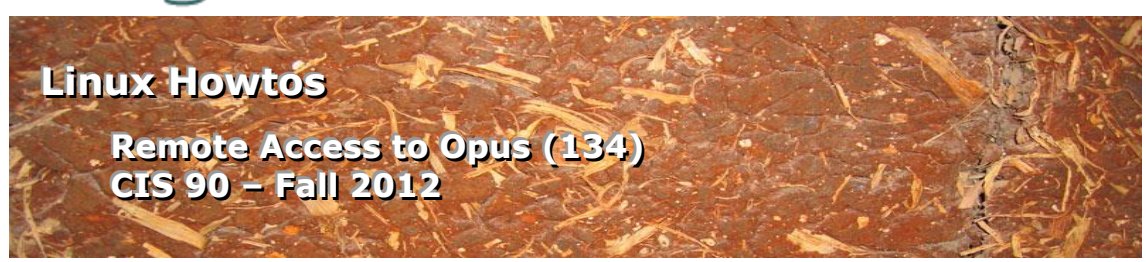

# **Remote Access to Opus (134)**

This Howto shows how to remotely access the Opus Linux server on campus. Opus is used for doing and submitting lab assignments.

# **Supplies**

- Windows PC or Mac
- A reasonably fast Internet connection

# **Overview**

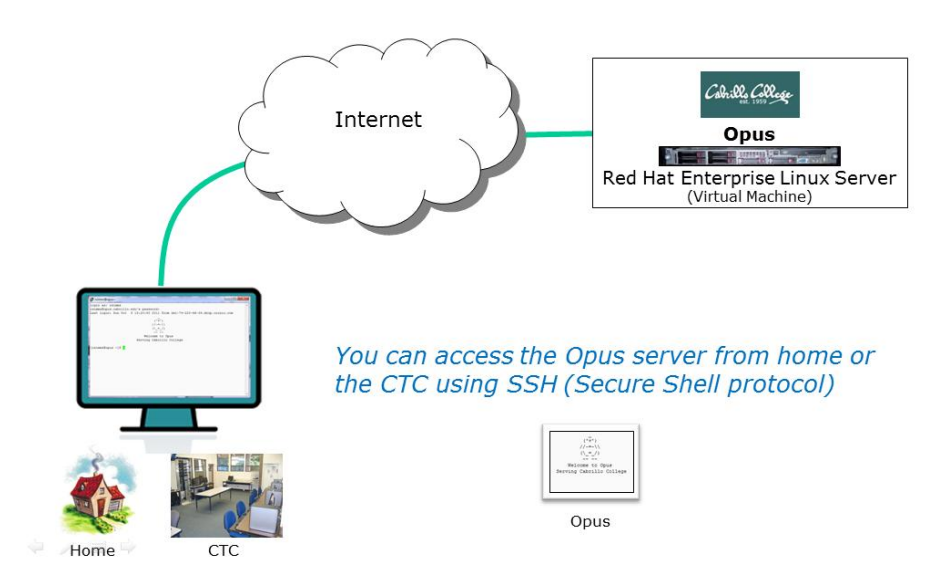

From home you will use the SSH Protocol file to access the Opus server on the Aptos campus. SSH is already installed on Macs and Linux systems. Mac and Linux users simply use the ssh command from a terminal. Windows users however must download and install PuTTY.

# **Mac Users**

## **Step 1 – Connect to Opus**

Run the Mac terminal and issue this command:

### **ssh –p 2220** *username***@oslab.cabrillo.edu**

Skip the next section on Windows and go to the *Login for All Users* section below.

## **Windows Users**

#### **Step 1 – Download and install PuTTY**

Browse to the PuTTY Download Page site and then scroll down till you see the latest release version of the binaries.

http://www.chiark.greenend.org.uk/~sgtatham/putty/download.html

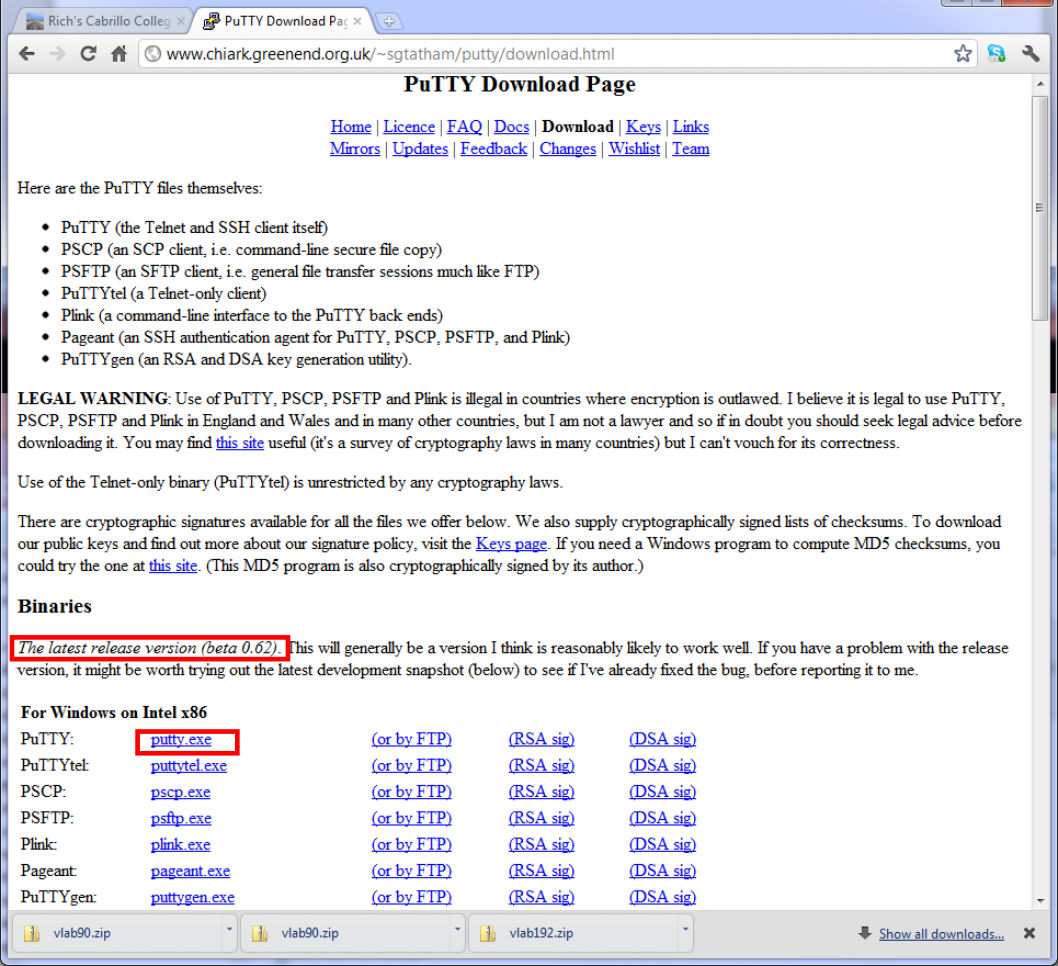

There are two PuTTY downloads. One is the latest release version and the other is a development snapshot. Download the latest release version which is more stable.

Save the downloaded file to your desktop so you can find it again.

### **Step 2 – Connect to Opus**

Find the downloaded file and double-click it to run. If you did not save the file to the desktop you can make a shortcut (right-click on putty.exe) and drag the shortcut to the desktop or Start button.

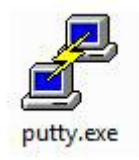

You may see this warning:

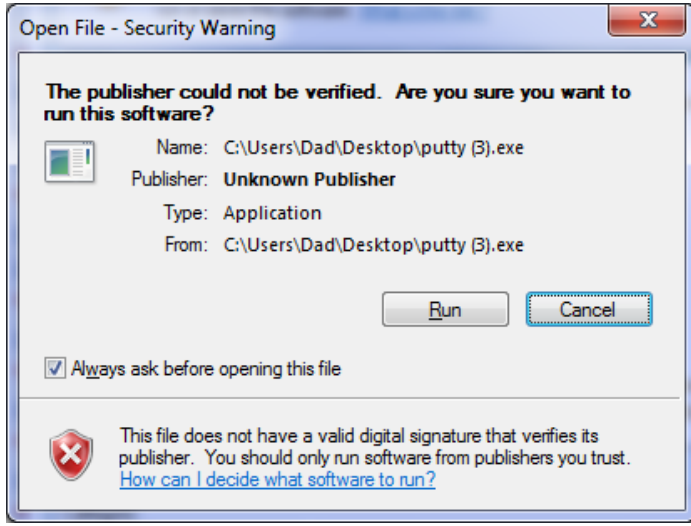

Click on Run to continue

#### From home use Host Name: **oslab.cabrillo.edu** and Port: **2220**

#### From lab and classroom use Host Name: **opus** and Port: **22**

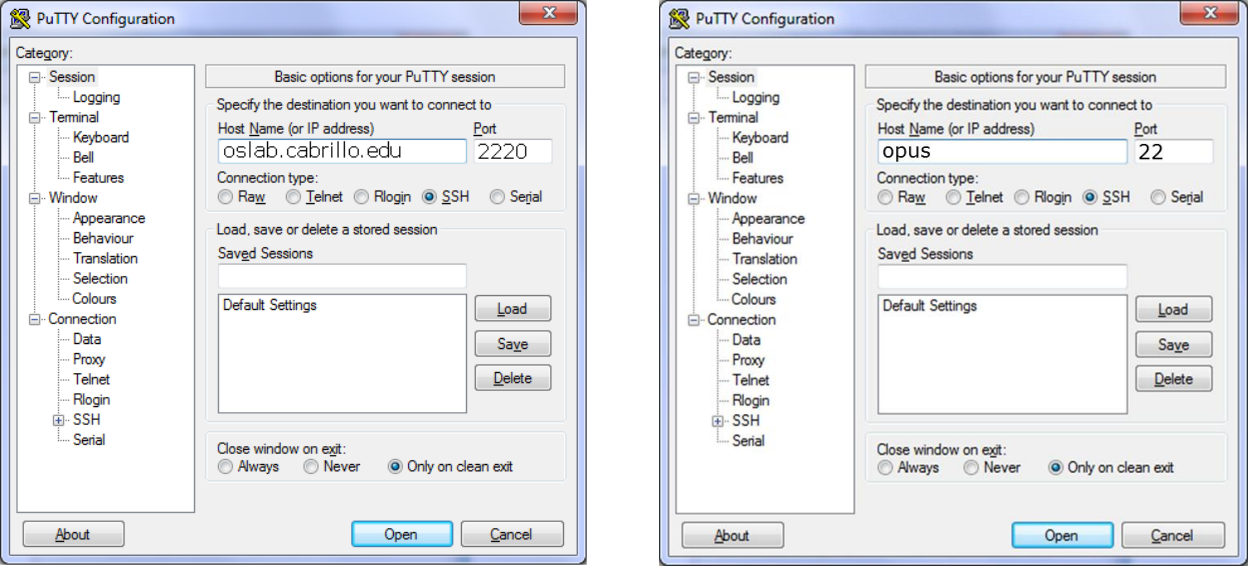

Click Open to continue

### You may see this warning:

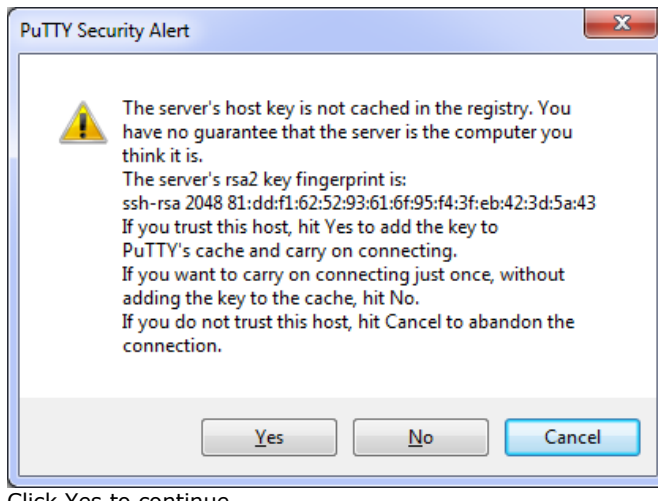

Click Yes to continue

# **Login for All Users**

Use your own Opus username and password to login

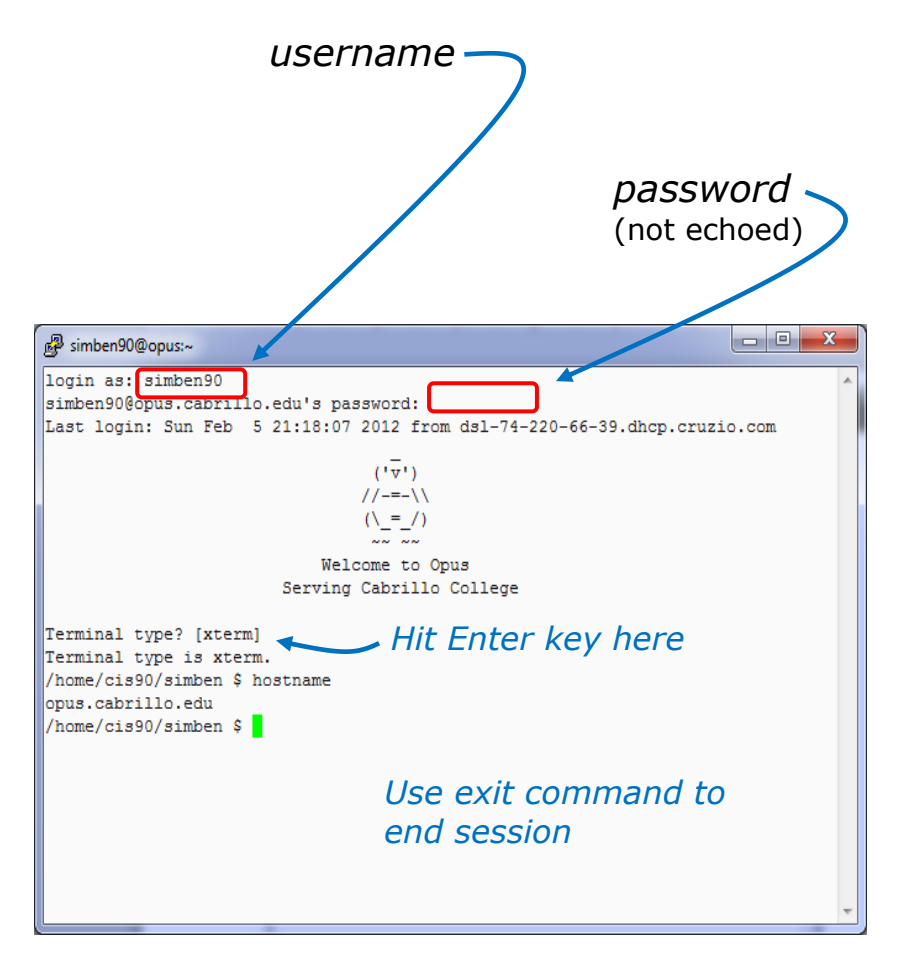

Note, you may get white text on a black background. The image above had PuTTY settings customized to show black text on an off-white background.

When finished, type the **exit** command. This will log you off and automatically disconnect.

### **Demonstration**

Watch this video to see how to install Putty and use it to access Opus: <http://www.youtube.com/watch?v=l4hmkqVdKg4>